# **Personal Auto-Attendant**

# Personal Auto-Attendant

Given necessary permissions, every user can be configured with a personal and individually configurable auto-attendant. When a call rolls over to voicemail, an individual prompt plays that instructs the caller about available options. By pressing digits the caller can then select among the presented options, which can include forwarding to cell phone, forwarding to an assistant, forwarding to a colleague, forwarding to the user's home number, or leaving a message.

The personal auto-attendant feature also includes an individual zero-out capability. Typically when a caller gets diverted to voicemail but does not want to leave a message but speak to a human instead, the caller would try to press "0". For every user in the system or for groups of users it is possible to configure a zero-out target. This target can be an internal extension, an external number or a SIP URI address to allow for maximum flexibility.

Both the administrator or the user can change all the settings of the personal auto-attendant. The user can login to his or her individual user configuration portal, enable or disable the personal auto-attendant, configure new settings and alter forwarding destinations.

In addition the user or admin can select the language of the voicemail and personal auto-attendant system. Provided proper language packs are installed, the user can individually select a preferred language. All prompts of the voicemail system are then played in that language for that user's voicemail system.

## Configuring the Personal Auto-Attendant - Admin View

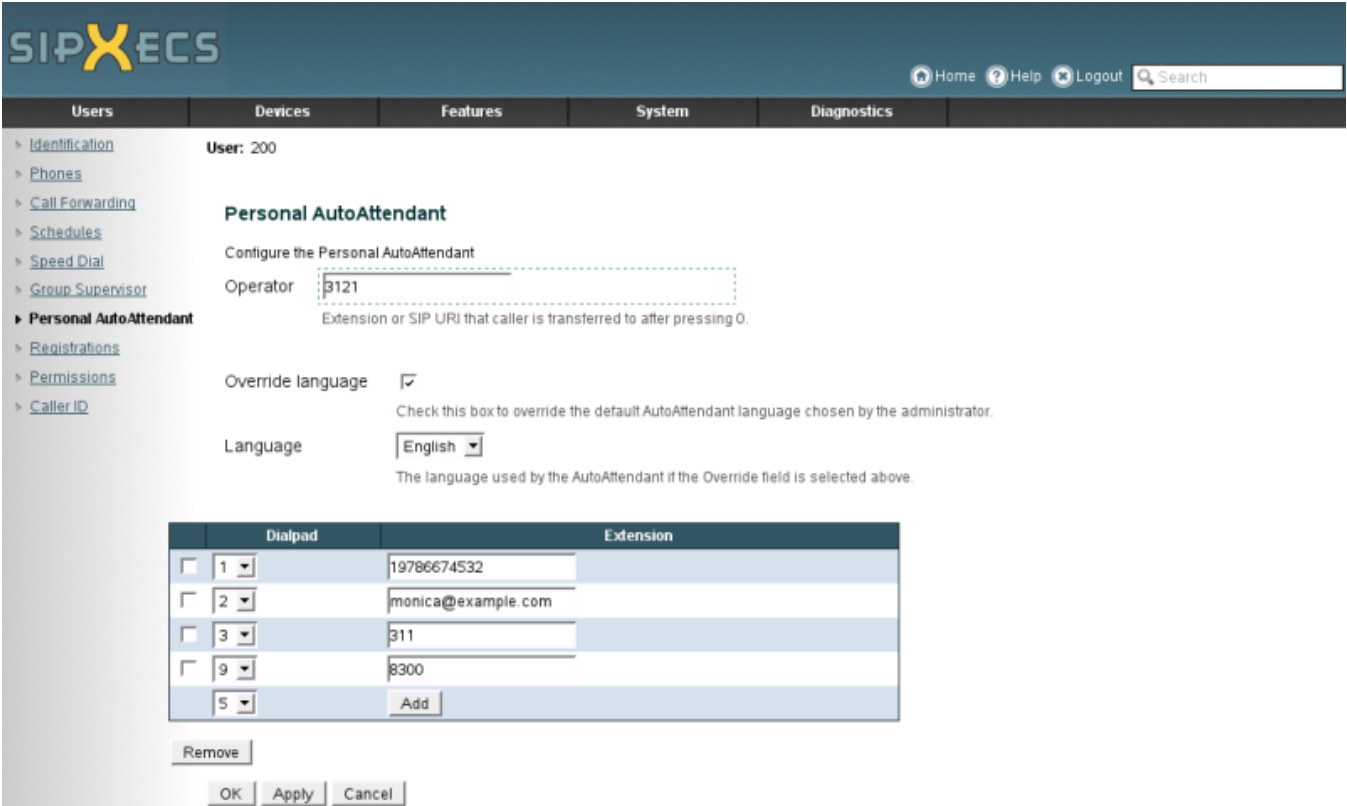

# Configuring the Personal Auto-Attendant - User View

The user can get access to the personal auto-attendant configuration screen by login into the user portal. To login provide your User ID and PIN. The same settings are available as in the admin view, including personal language settings and zero-out target.

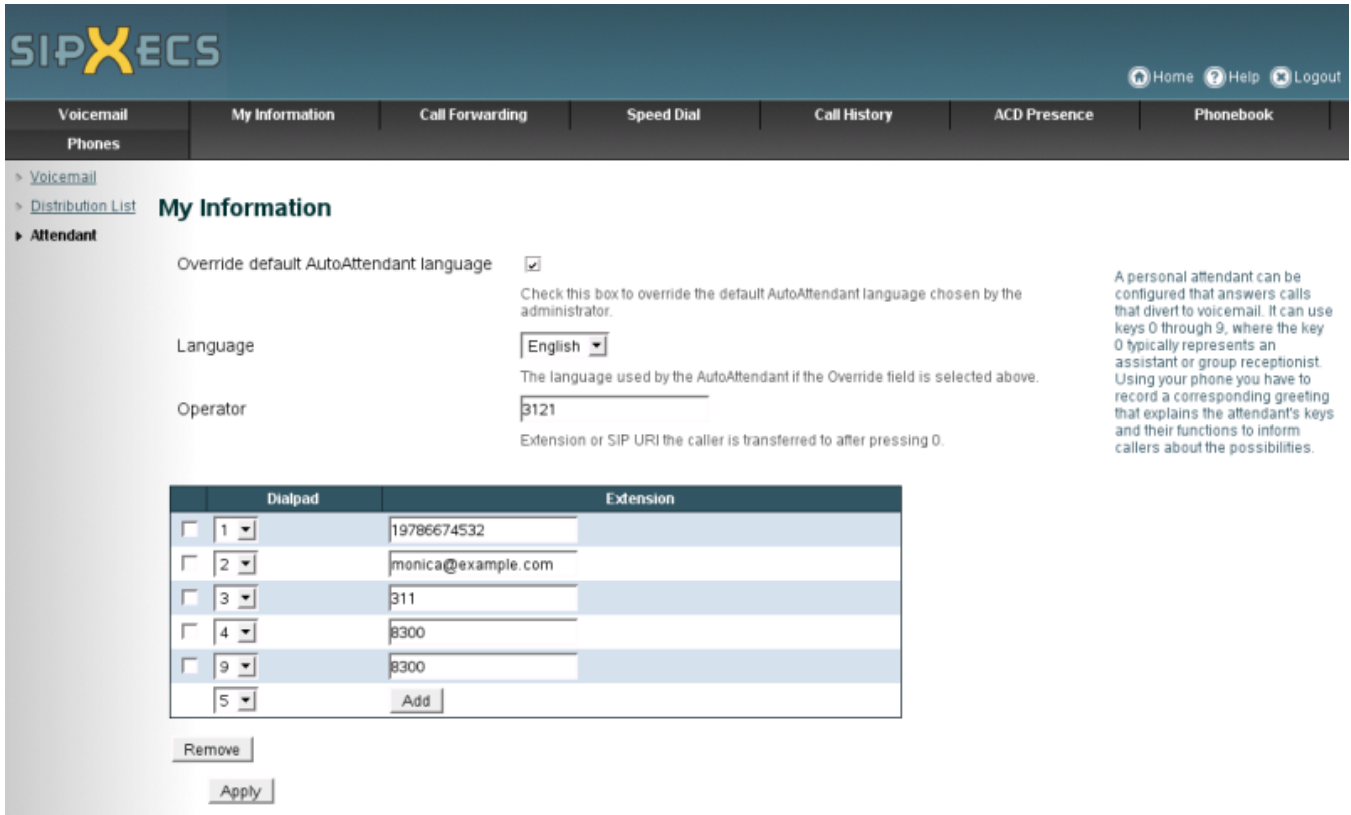

## Granting Permission to use the Personal Auto-Attendant

In order for the user to use the personal auto-attendant, the admin has to grant respective permission. This can be done either on a per user level of for a group of users. If the admin revokes permission to use the personal auto-attendant, the user is no longer able to configure the personal auto-attendant from the user configuration portal. An existing personal auto-attendant does not get deleted by revoking permission, so that the admin can reinstate permission at a later stage. If the admin wants to turn off an existing personal auto-attendant, then the admin needs to disable it from the admin portal. The default permission for the personal auto-attendant is enabled.

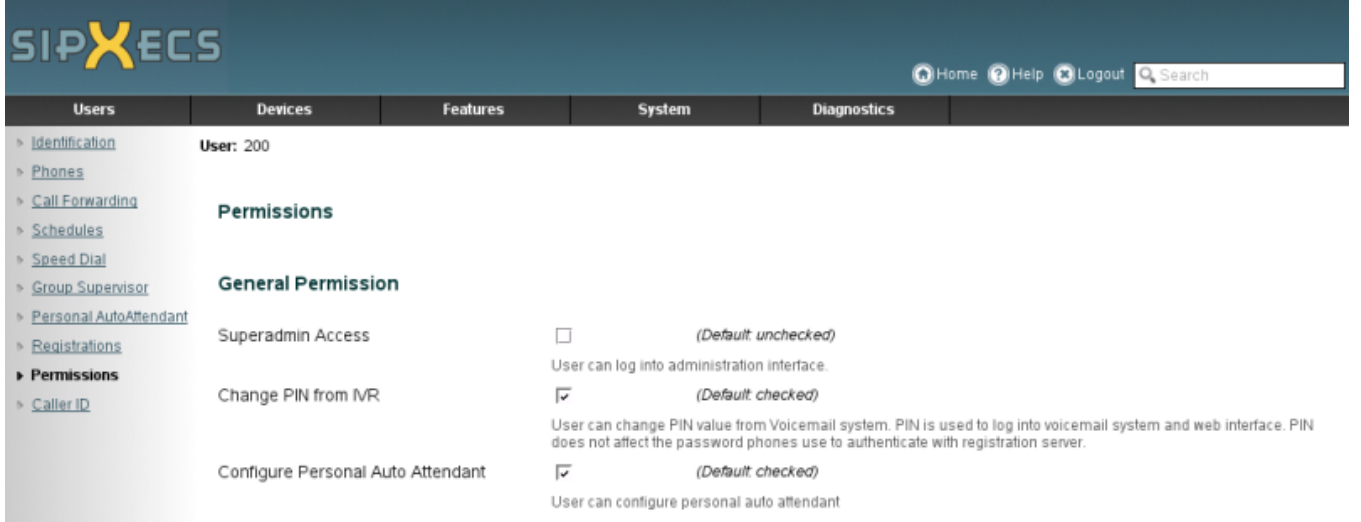

#### Example Voicemail Message

Setting your personal auto attendant options will not change your voicemail greeting to callers. You must re-record your voicemail greeting to inform callers of the new options you have enabled.

For example, if you set option 2 to call your cell phone and option 3 to point to another department, you could say something like:

"Hello, you have reached the desk of \_\_\_\_. I am currently not able to take your call right now, but if you'll leave a message, I will return your call as soon as possible. If this is an emergency and you need to reach me immediately, press two now, or if you wish to speak to the \_\_\_\_ department, please press three."